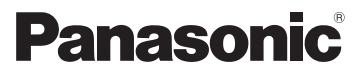

### Basic Operating Instructions Digital Camera

# Model No. DMC-FZ200 DMC-FZ62

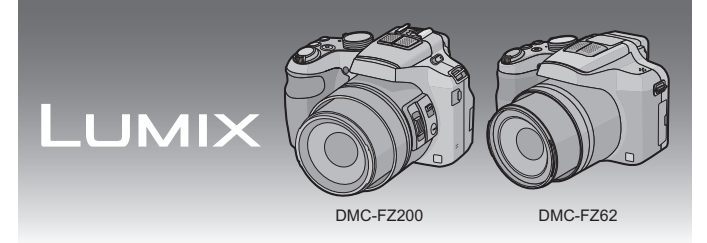

Before use, please read these instructions completely.

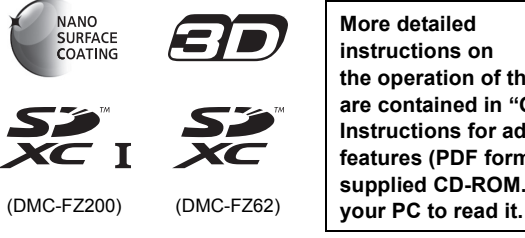

**instructions on the operation of this camera are contained in "Operating Instructions for advanced features (PDF format)" in the supplied CD-ROM. Install it on** 

Web Site: http://www.panasonic-europe.com

Model number suffix "EB" denotes UK model.

#### **Dear Customer,**

We would like to take this opportunity to thank you for purchasing this Panasonic Digital Camera. Please read these Operating Instructions carefully and keep them handy for future reference. Please note that the actual controls and components, menu items, etc. of your Digital Camera may look somewhat different from those shown in the illustrations in these Operating Instructions.

#### **Carefully observe copyright laws.**

• Recording of pre-recorded tapes or discs or other published or broadcast material for purposes other than your own private use may infringe copyright laws. Even for the purpose of private use, recording of certain material may be restricted.

### **Information for Your Safety**

### **WARNING:**

**To reduce the risk of fire, electric shock or product damage,**

- **• Do not expose this unit to rain, moisture, dripping or splashing.**
- **• Use only the recommended accessories.**
- **• Do not remove covers.**
- **• Do not repair this unit by yourself. Refer servicing to qualified service personnel.**

The socket outlet shall be installed near the equipment and shall be easily accessible.

#### ∫ **Product identification marking**

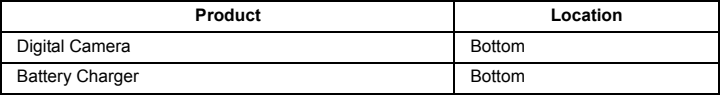

### Caution for AC mains lead

For your safety, please read the following text carefully.

This appliance is supplied with a moulded three pin mains plug for your safety and convenience.

A 5-ampere fuse is fitted in this plug. Should the fuse need to be replaced please ensure that the replacement fuse has a rating of 5-ampere and that it is approved by ASTA or BSI to BS1362. Check for the ASTA mark <a>>
or the BSI mark  $\heartsuit$  on the body of the fuse.

If the plug contains a removable fuse cover you must ensure that it is refitted when the fuse is replaced.

If you lose the fuse cover the plug must not be used until a replacement cover is obtained

A replacement fuse cover can be purchased from your local dealer.

#### **Before use**

Bemove the connector cover

#### How to replace the fuse

The location of the fuse differ according to the type of AC mains plug (figures A and B). Confirm the AC mains plug fitted and follow the instructions below

Illustrations may differ from actual AC mains plug.

1. Open the fuse cover with a screwdriver.

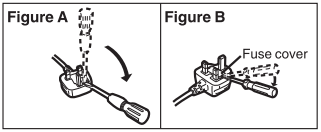

2. Replace the fuse and close or attach the fuse cover.

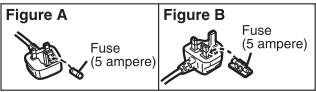

#### ■ About the battery pack

#### **CAUTION**

- Danger of explosion if battery is incorrectly replaced. Replace only with the type recommended by the manufacturer.
- When disposing the batteries, please contact your local authorities or dealer and ask for the correct method of disposal.
- Do not heat or expose to flame.
- Do not leave the battery(ies) in a car exposed to direct sunlight for a long period of time with doors and windows closed.

#### **Warning**

Risk of fire, explosion and burns. Do not disassemble, heat above 60 °C or incinerate.

#### ■ About the battery charger

#### **CAUTION!**

**To reduce the risk of fire, electric shock or product damage,**

**• Do not install or place this unit in a bookcase, built-in cabinet or in another confined space. Ensure this unit is well ventilated.**

<sup>•</sup> The battery charger is in the standby condition when the AC power supply cord is connected. The primary circuit is always "live" as long as the power cord is connected to an electrical outlet.

#### ∫ **Cautions for Use**

- Always use a genuine Panasonic AV cable (DMW-AVC1: optional).
- Always use a genuine Panasonic HDMI mini cable (RP-CDHM15, RP-CDHM30: optional). Part numbers: RP-CDHM15 (1.5 m) (5 feet), RP-CDHM30 (3.0 m) (10 feet)
- Do not use any other USB connection cables except the supplied one or a genuine Panasonic USB connection cable (DMW-USBC1: optional).

#### $(DMC-FZ200)$

• Always use a genuine Panasonic remote shutter (DMW-RSL1: optional).

#### **Keep this unit as far away as possible from electromagnetic equipment (such as microwave ovens, TVs, video games etc.).**

- If you use this unit on top of or near a TV, the pictures and/or sound on this unit may be disrupted by electromagnetic wave radiation.
- Do not use this unit near cell phones because doing so may result in noise adversely affecting the pictures and/or sound.
- Recorded data may be damaged, or pictures may be distorted, by strong magnetic fields created by speakers or large motors.
- Electromagnetic wave radiation generated by microprocessors may adversely affect this unit, disturbing the pictures and/or sound.
- If this unit is adversely affected by electromagnetic equipment and stops functioning properly, turn this unit off and remove the battery or disconnect AC adaptor (DMW-AC8E: optional). Then reinsert the battery or reconnect AC adaptor and turn this unit on.

#### **Do not use this unit near radio transmitters or high-voltage lines.**

• If you record near radio transmitters or high-voltage lines, the recorded pictures and/or sound may be adversely affected.

Information about the software used by this product can be viewed by pressing  $IMENU/SETI$ , selecting  $[Setub] \rightarrow [Version$  Disp.1, and then pressing  $IMENU/SETI$ .

#### **Information for Users on Collection and Disposal of Old Equipment and used Batteries**

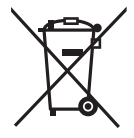

These symbols on the products, packaging, and/or accompanying documents mean that used electrical and electronic products and batteries should not be mixed with general household waste. For proper treatment, recovery and recycling of old products and used batteries, please take them to applicable collection points, in accordance with your national legislation and the Directives 2002/ 96/EC and 2006/66/EC.

By disposing of these products and batteries correctly, you will help to save valuable resources and prevent any potential negative effects on human health and the environment which could otherwise arise from inappropriate waste handling.

For more information about collection and recycling of old products and batteries, please contact your local municipality, your waste disposal service or the point of sale where you purchased the items.

Penalties may be applicable for incorrect disposal of this waste, in accordance with national legislation.

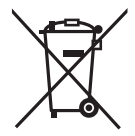

#### **For business users in the European Union**

If you wish to discard electrical and electronic equipment, please contact your dealer or supplier for further information.

#### **[Information on Disposal in other Countries outside the European Union]**

These symbols are only valid in the European Union. If you wish to discard these items, please contact your local authorities or dealer and ask for the correct method of disposal.

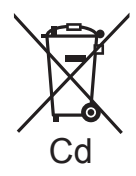

**Note for the battery symbol (bottom two symbol examples):**

This symbol might be used in combination with a chemical symbol. In this case it complies with the requirement set by the Directive for the chemical involved.

### **Contents**

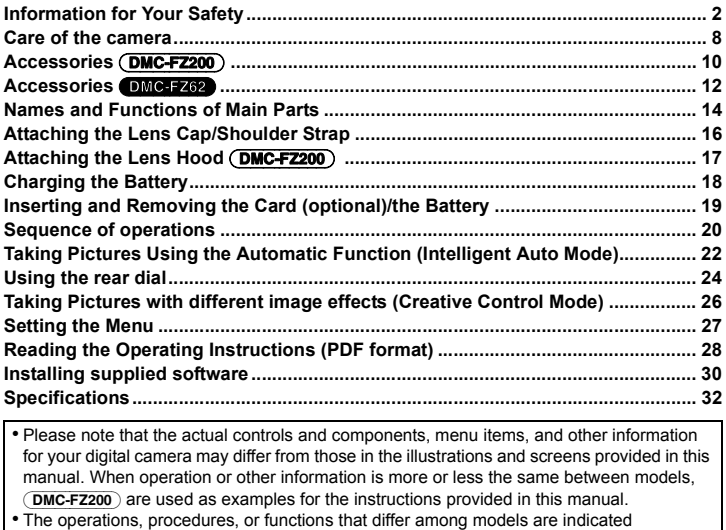

separately, together with the relevant model number.

**e.g.:** (DMC-FZ200)

(DMC-FZ62)

#### **Do not subject to strong vibration, shock, or pressure.**

- The lens, LCD monitor, or external case may be damaged if used in following conditions.
	- It may also malfunction or image may not be recorded.
	- Drop or hit the camera.
	- Press hard on the lens or the LCD monitor.
- **• When camera is not in use or when using the playback feature, ensure that the lens is in the stored position, with lens cap on.**
- **• There are times when rattling sounds or vibrations will come from the camera, but these are due to the motion of the aperture, the zoom and the motor and do not indicate a defect.**

**This camera is not dust/splash/water proof. Avoid using the camera at location with a lot of dust, water, sand, etc.**

- Liquid, sand and other foreign material may get into the space around the lens, buttons, etc. Be particularly careful since it may not just cause malfunctions, but it may become unrepairable.
	- Places with a lot of sand or dust.
	- Places where water can come into contact with this unit such as when using it on a rainy day or on the beach.

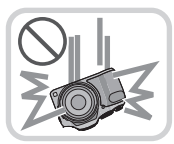

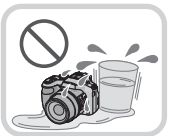

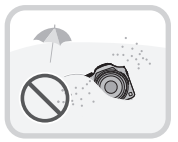

#### **Sales and Support Information**

#### Customer Communications Centre

- For customers within the UK: 0844 844 3899
- For customers within Ireland: 01 289 8333
- For further support on your product, please visit our website: www.panasonic.co.uk

#### Direct Sales at Panasonic UK

- Order accessory and consumable items for your product with ease and confidence by phoning our Customer Communications Centre Monday–Thursday 9:00 a.m.–5:30 p.m., Friday 9:30 a.m.–5:30 p.m. (Excluding public holidays)
- Or go on line through our Internet Accessory ordering application at www.pas-europe.com.
- Most major credit and debit cards accepted.
- All enquiries transactions and distribution facilities are provided directly by Panasonic UK.
- It couldn't be simpler!
- Also available through our Internet is direct shopping for a wide range of finished products. Take a browse on our website for further details.

### **Accessories** (DMC-FZ200)

Check that all the accessories are supplied before using the camera. Product numbers correct as of July 2012. These may be subject to change.

- 1 Battery Pack (Indicated as **battery pack** or **battery** in the text)
	- Charge the battery before use.
- 2 Battery Charger (Indicated as **battery charger** or **charger** in the text)
- 3 AC Mains Lead
- 4 USB Connection Cable
- 5 CD-ROM
	- Software Install on your PC before use.
- 6 CD-ROM
	- Operating Instructions for advanced features
- 7 Shoulder Strap
- 8 Lens Cap/Lens Cap String
- 9 Lens Hood
- SD Memory Card, SDHC Memory Card and SDXC Memory Card are indicated as **card** in the text.
- **• The card is optional.**

**You can record or play back pictures on the built-in memory when you are not using a card.**

• Consult the dealer or your nearest Service Centre if you lose the supplied accessories. (You can purchase the accessories separately.)

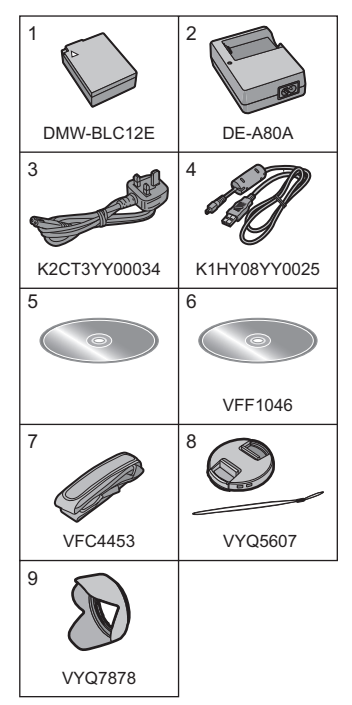

#### ∫ **Optional Accessories**

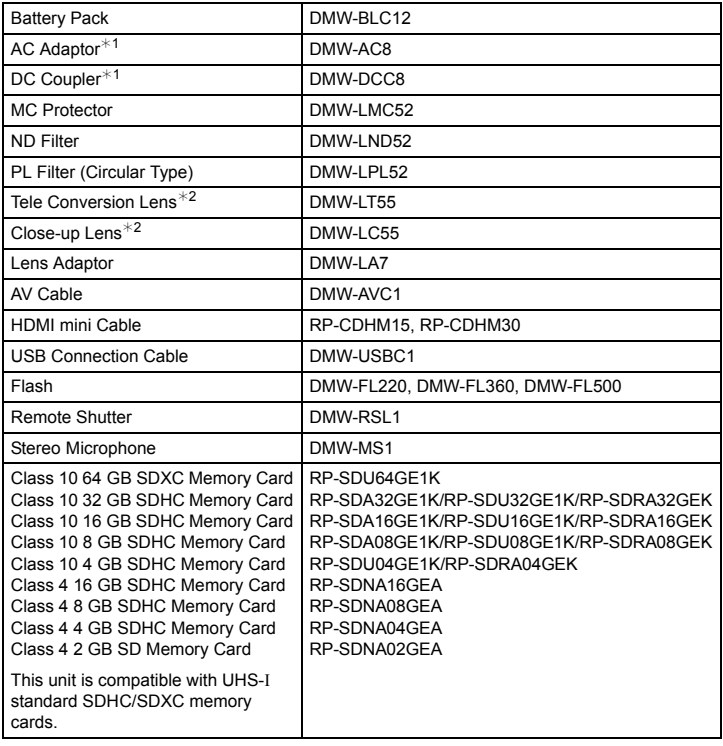

¢1 The AC Adaptor (optional) can only be used with the designated Panasonic DC Coupler (optional). The AC adaptor (optional) cannot be used by itself.

 $*2$  The lens adaptor (optional) is necessary to attach a tele conversion lens or close-up lens. Some optional accessories may not be available in some countries.

### **Accessories** (DMC-FZ62)

Check that all the accessories are supplied before using the camera. Product numbers correct as of July 2012. These may be subject to change.

- 1 Battery Pack (Indicated as **battery pack** or **battery** in the text)
	- Charge the battery before use.
- 2 Battery Charger (Indicated as **battery charger** or **charger** in the text)
- 3 AC Mains Lead
- 4 USB Connection Cable
- 5 CD-ROM
	- Software
	- Operating Instructions for advanced features
	- Install on your PC before use.
- 6 Shoulder Strap
- 7 Lens Cap/Lens Cap String
- SD Memory Card, SDHC Memory Card and SDXC Memory Card are indicated as **card** in the text.
- **• The card is optional.**

**You can record or play back pictures on the built-in memory when you are not using a card.**

• Consult the dealer or your nearest Service Centre if you lose the supplied accessories. (You can purchase the accessories separately.)

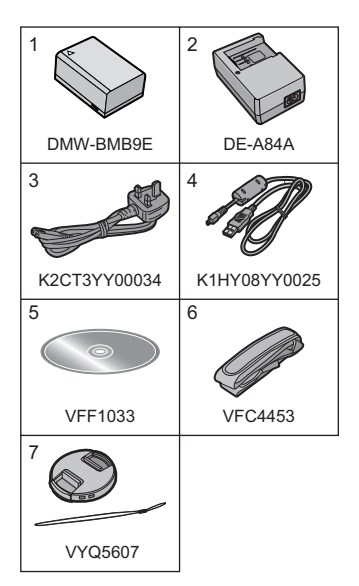

#### ∫ **Optional Accessories**

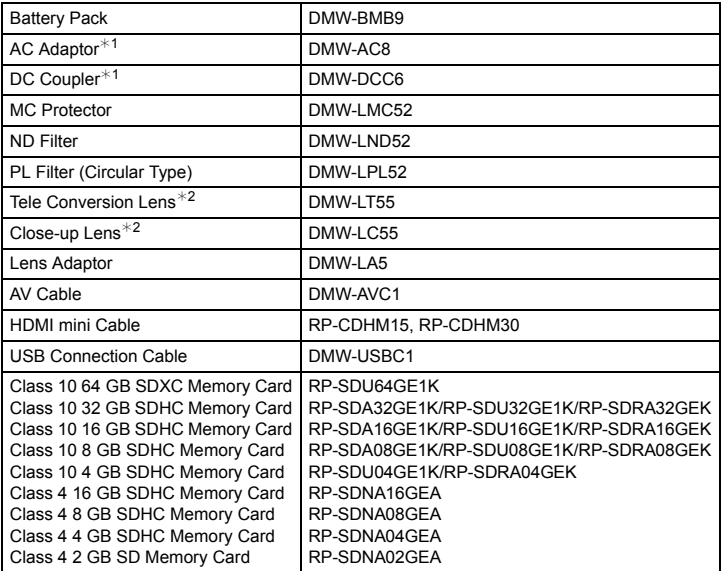

 $*1$  The AC Adaptor (optional) can only be used with the designated Panasonic DC Coupler (optional). The AC adaptor (optional) cannot be used by itself.

 $*2$  The lens adaptor (optional) is necessary to attach a tele conversion lens or close-up lens. Some optional accessories may not be available in some countries.

### **Names and Functions of Main Parts**

(DMC-FZ200) (DMC-FZ62)

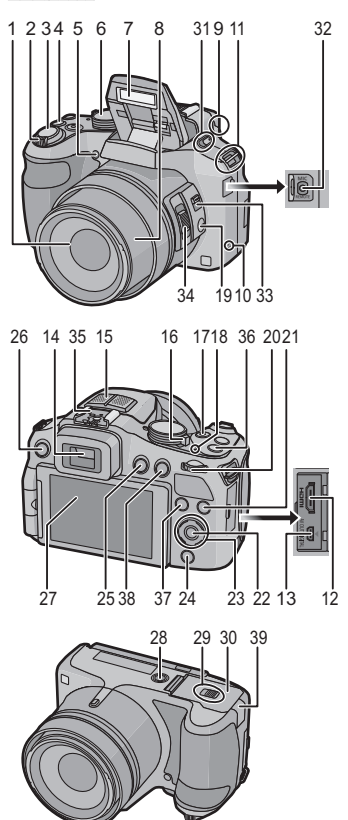

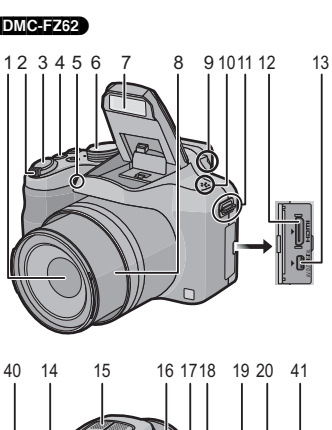

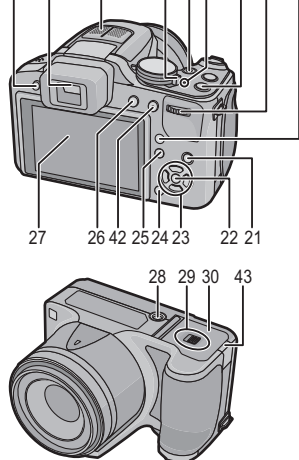

14 D<del>6</del>WHb52d From Www.Somanuals.com. All Manuals Search And Download.

- 1 Lens
- 2 Zoom lever
- 3 Shutter button
- 4 [ $\square$ ] (Burst Mode) button
- 5 Self-timer indicator AF Assist Lamp
- 6 Mode dial
- 7 Flash
- 8 Lens barrel
- 9 Diopter adjustment dial
- 10 Speaker
	- Be careful not to cover the speaker with 39 your finger. Doing so may make sound difficult to hear.
- 11 Shoulder strap evelet
- 12 [HDMI] socket
- 13 [AV OUT/DIGITAL] socket
- 14 Viewfinder
- 15 Stereo microphone
- 16 Camera ON/OFF switch
- 17 Motion picture button
- 18 Power lamp
- 19 **IFOCUSI** button
- 20 Rear dial
- 21 **[DISP.]** button
- 22 [MENU/SET] button
- 23 Cursor buttons
- 24 [Q.MENU] button/ [ m / ሓ ] (Delete/Cancel) button
- 25  $[\triangleright]$  (Playback) button
- 26 **IEVF/LCDI** button
- 27 LCD monitor
- 28 Tripod receptacle
	- A tripod with a screw length of 5.5 mm (0.22 inch) or more may damage this unit if attached.
- 29 Release lever
- 30 Card/Battery door

#### (DMC-FZ200)

- 31 Flash open lever
	- To close, push the top of the flash cover until it clicks.
- 32 [MIC/REMOTE] socket
- 33 Focus selector switch
- 34 Side lever
- 35 Hot shoe
- 36 [Fn1] button
- 37 [Fn3] button
- 38 [AF/AE LOCK] button/[Fn2] button
	- DC coupler cover
		- When using an AC adaptor, ensure that the Panasonic DC coupler (DMW-DCC8: optional) and AC adaptor (DMW-AC8E: optional) are used.
		- Always use a genuine Panasonic AC adaptor (DMW-AC8E: optional).
		- When using an AC adaptor, use the AC Mains Lead supplied with the AC adaptor.

#### (DMC-FZ62)

- 40 Flash open button
- 41 [AF/AF#/MF] button
- 42 [AF/AE LOCK] button/[Fn1] button
- 43 DC coupler cover
	- When using an AC adaptor, ensure that the Panasonic DC coupler (DMW-DCC6: optional) and AC adaptor (DMW-AC8E: optional) are used.
	- Always use a genuine Panasonic AC adaptor (DMW-AC8E: optional).
	- When using an AC adaptor, use the AC Mains Lead supplied with the AC adaptor.

### **Attaching the Lens Cap/Shoulder Strap**

#### ∫ **Attaching the Lens Cap**

- When you turn the camera off or carry the camera, attach the lens cap to protect the surface of the lens.
	- **1 Pass the string through the hole on the camera.**
	- **2 Pass the same string through the hole on the lens cap.**
	- **3 Attach the lens cap.**

- ∫ **Attaching the Shoulder Strap**
- **• We recommend attaching the shoulder strap when using the camera to prevent it from dropping.**
	- **1 Pass the shoulder strap through the hole at the shoulder strap eyelet.**
	- **2 Pass the shoulder strap through the stopper and fasten the shoulder strap.**
		- A Pull the shoulder strap 2 cm (0.066 feet) or more.
		- Attach the shoulder strap to the other side of the camera being careful not to twist it.

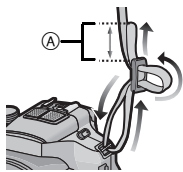

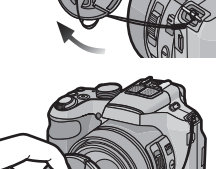

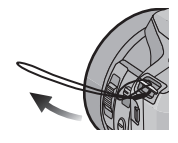

# Download from Www.Somanuals.com. All Manuals Search A<del>দি</del>\⁄Download from Www.Somanuals.com

### **Attaching the Lens Hood (DMC-FZ200)**

- Check that the camera is turned off.
- Close the flash.
	- **1 Attach the lens hood into the lens with the short side aligned with the bottom of the main unit.**
		- Do not hold the lens hood in a way that twists or bends it.
	- **2 Rotate the lens hood in the direction of the arrow.**

- **3 You will feel some stiffness just before the mark, but continue to rotate the lens hood to** A **where the marks align. (The lens hood will stop with a "click".)**
	- Check that the lens hood is firmly attached and that it does not appear in the picture.

#### **Note**

• When temporarily detaching and carrying the lens hood, attach the lens hood to the lens in the reverse direction. Return it to the normal direction when taking pictures.

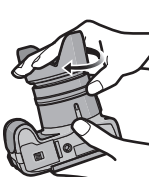

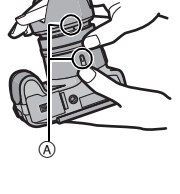

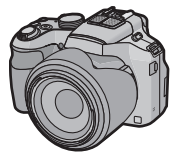

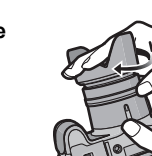

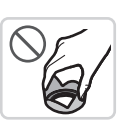

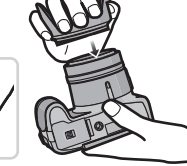

### **Charging the Battery**

**Use the dedicated charger and battery.**

- **• The battery is not charged when the camera is shipped. Charge the battery before use.**
- **Charge the battery with the charger indoors [10<sup>o</sup>C to 30<sup>o</sup>C (50<sup>o</sup>F to 86<sup>o</sup>F)].**

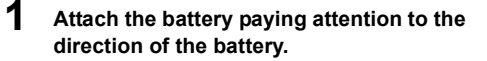

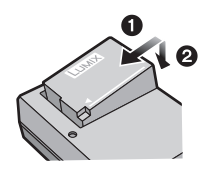

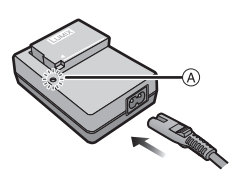

### **2 Connect the AC Mains Lead.**

 $\bullet$  The [CHARGE] indicator  $\textcircled{a}$  lights up and charging begins.

#### ■ About the [CHARGE] indicator

**On:** Charging.

**Off:** Charging has completed.

#### ■ About batteries that you can use with this unit

(DMC-FZ200) **The battery that can be used with this unit is DMW-BLC12E. Charging time: Approx. 140 min**

#### (DMC-FZ62)

**The battery that can be used with this unit is DMW-BMB9E. Charging time: Approx. 155 min**

## **Inserting and Removing the Card (optional)/the Battery**

- Turn this unit off and confirm that the lens barrel is retracted.
- We recommend using a Panasonic card.

#### **1 Slide the release lever in the direction of the arrow and open the card/battery door.**

#### (DMC-FZ200)

**• Always use genuine Panasonic batteries (DMW-BLC12E).**

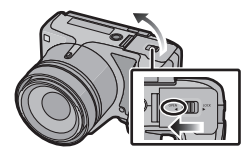

(DMC-FZ62)

- **• Always use genuine Panasonic batteries (DMW-BMB9E).**
- **• If you use other batteries, we cannot guarantee the quality of this product.**
- **2 Battery: Being careful about the battery orientation, insert all the way until you hear a locking sound and then check that it is locked by lever**  $\widehat{A}$ *.* **Pull the lever** A **in the direction of the**

**arrow to remove the battery.**

**Card: Push it securely all the way until you hear a "click" while being careful about the direction in which you insert it. To remove the card, push the card until it clicks, then pull the card out upright.**

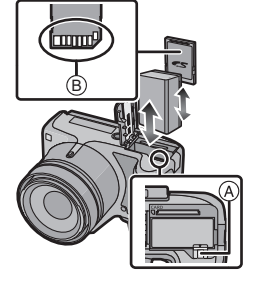

B: Do not touch the connection terminals of the card.

- **3 a:** Close the card/battery door.
	- 2**: Slide the release lever in the direction of the arrow.**

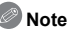

• Keep the Memory Card out of reach of children to prevent swallowing.

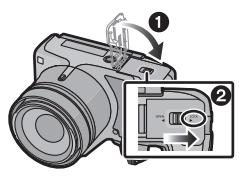

### **Sequence of operations**

- **1 Turn the camera on.**
	- **• The clock is not set when the camera is shipped. Set the date and time before using the camera.**
- **2 Press the shutter button halfway to focus and then press it fully to take the picture.**

#### ∫ **Selecting the Recording Mode**

Switching the mode by rotating the mode dial.

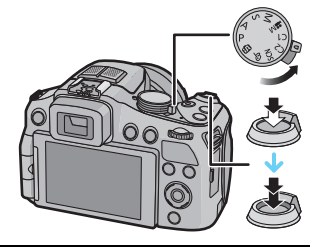

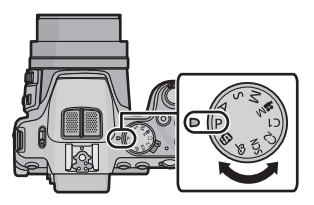

- **f**: Take pictures with automatic settings.
- **P**: Take pictures with your own settings.
- A : The shutter speed is automatically determined by the aperture value you set.
- : The aperture value is automatically determined by the shutter speed you set.
- **M**: The exposure is adjusted by the aperture value and the shutter speed which are manually adjusted.
- : Record motion picture with manual settings.
- C1 C2:Use this mode to take pictures with previously registered settings.
- SCN: Take pictures according to scene.
- $\phi$ : Record while checking the image effect.

 $20$ D<del>(</del>ଭγ̃Alਲੰਬੋd Fil⁄om Www.Somanuals.com. All Manuals Search And Download.

#### ■ Recording Motion Pictures

Start recording by pressing the motion picture button.

- Stop the recording by pressing the motion picture button again.
- Maximum time to record motion pictures continuously with [AVCHD] is 29 minutes 59 seconds.
- Maximum time to record motion pictures continuously with [MP4] is 29 minutes 59 seconds or up to 4 GB.

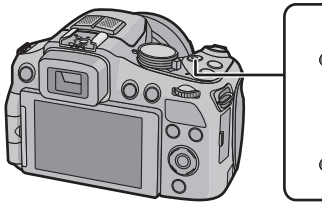

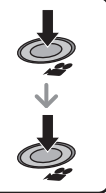

You can check the recordable time on the screen. (For [FHD] in [MP4] format, the file size is large and so the recordable time will drop below 29 minutes 59 seconds.)

#### ∫ **Playing Back Pictures ([Normal Play])**

#### **Press [**(**].**

• Press  $\blacktriangleleft$  or  $\blacktriangleright$  to select the picture.

#### ∫ **Deleting Pictures**

Select the picture, and then press  $[\hat{m}/\hat{m}]$ .

• Confirmation screen is displayed. Picture is deleted by selecting [Yes].

### **Taking Pictures Using the Automatic Function (Intelligent Auto Mode)**

The camera will set the most appropriate settings to match the subject and the recording conditions so we recommend this mode for beginners or those who want to leave the settings to the camera and take pictures easily.

- **1** Set the mode dial to  $[\mathbf{m}]$ .
- **2 Press the shutter button halfway to focus and then press it fully to take the picture.**

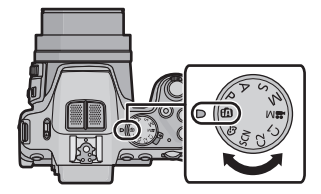

#### **Taking Pictures with Defocus Control Function**

You can easily set the blurriness of the background while checking the screen.

- **1** Press the rear dial to display  $\left[\begin{matrix} \mathbb{R} \\ \mathbb{R} \end{matrix}\right]$ .
- *2* **Press** 2**/**1 **or rotate the rear dial to adjust.** • Press  $\lceil \widehat{\mathfrak{m}} / \widehat{\mathfrak{D}} \rceil$  to reset the setting to the default state
	- (AUTO).
	- To adjust automatically, reset the setting to the default state (AUTO).
- *3* **Press [MENU/SET] or the rear dial to set.**

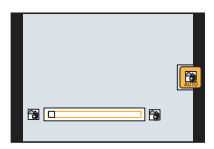

#### **Recording using Intelligent Auto Plus Mode**

You can adjust the brightness and the colour balance in addition to the Intelligent Auto Mode function.

- **1 Press [MENU/SET] when in Intelligent Auto Mode.**
- **2 Press ▶ to select [**  $\frac{1}{2}$  **and then press [MENU/SET].**

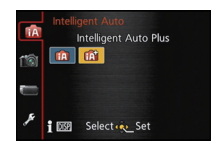

#### ∫ **Adjusting the brightness, colour balance, and background blur**

- *1* **Press the rear dial to display the options.**
- *2* **Press** 3**/**4 **to select the item.**
	- **[2]:** Adjust the brightness.
	- **[** $\frac{1}{2}$ ]: Adjust the background blur.
	- **[ ]:** Adjust the colour balance.
- *3* **Press** 2**/**1 **or rotate the rear dial to adjust.** • Press  $\lceil \widehat{m} / \sum \right]$  to reset the setting to the default state (AUTO).
- *4* **Press [MENU/SET] or the rear dial to set.**

### **Using the rear dial**

You can use the rear dial to compensate the exposure or adjust the aperture value and shutter speed. The items that can be adjusted differ according to the recording mode.

#### **Compensating the Exposure**

**Applicable modes:**  $\mathbb{R}[\mathbf{P}|\mathbf{A}|\mathbf{S}]\mathbb{M}$  **<b>EM** C1 C2 SCN  $\phi$ 

**1 Press the rear dial to set Exposure Compensation to a selected state.**

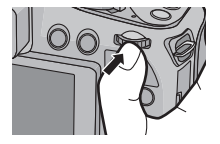

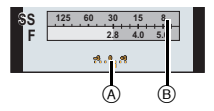

#### **2 Rotate the rear dial to compensate the exposure.**

- A Exposure Compensation value
- **B** Exposure Meter

#### **Note**

• Set the value to [0] when you do not compensate the exposure.

#### **Setting the Aperture Value/the Shutter Speed**

- **1 Press the rear dial to select the items to set.**
	- Items that can be set will switch every time the rear dial is pressed.

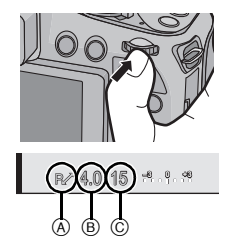

#### (A): **Programme Shift** (Recording mode:  $\boxed{\mathbf{P}}$ )

You can change the preset aperture value and shutter speed without changing the exposure.

• To adjust the setting, display the aperture value and shutter speed by pressing the shutter button halfway.

**B: Aperture Value (Recording mode: A/M)** 

Set the aperture value to a higher number when you want a sharp focus background. Set the aperture value to a lower number when you want a soft focus background.

(C): **Shutter Speed** (Recording mode:  $\vert S \vert / \vert M \vert$ )

Set with a faster shutter speed when you want to take a sharp picture of a fast moving subject. Set to a slower shutter speed when you want to create a trail effect.

**2 Rotate the rear dial to set.**

### **Taking Pictures with different image effects (Creative Control Mode)**

This mode records with additional image effects. You can set the effects to add by selecting example images and checking them on the screen.

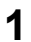

**1** Set the mode dial to  $\lceil A \rceil$ .

#### **2 Press** 3**/**4 **to select image effects (filters) and then press [MENU/SET].**

- The image effect of the selected example image will be applied in a preview display  $(A)$ .
- A brief description of selected image effect appears when you press [DISP.].

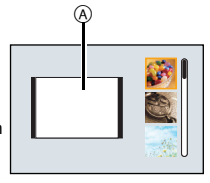

#### ∫ **Adjust the effect to fit your preferences**

The strength and colours of the effects can be easily adjusted to fit your preferences.

- *1* **Press the rear dial to display the options.**
- *2* **Press** 3**/**4 **to select the item.**
	- **[2]:** Adjust the brightness.
	- **[** $\bigcirc$ **]**: Adjust the background blur.
	- **[** $\mathcal{B}$ ]: Adjust the image effect.

#### *3* **Press** 2**/**1 **or rotate the rear dial to adjust.**

- Press  $\lceil \widehat{\mathfrak{m}} / \Delta \rceil$  to reset the setting to the default state (AUTO).
- To adjust automatically, reset the setting to the default state (AUTO).
- *4* **Press [MENU/SET] or the rear dial to set.**

### **Setting the Menu**

- **1 Press [MENU/SET].**
- **2 Press ▲/**▼ or rotate the rear dial to select the menu item.

### **3 Press** 1 **or the rear dial.**

- Depending on the menu item, its setting may not appear or it may be displayed in a different way.
- **4 Press** 3**/**4 **or rotate the rear dial to select the settings.**

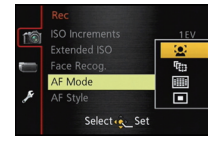

- **5 Press [MENU/SET] or the rear dial to set.**
- ∫ **Close the menu**

**Press [MENU/SET] or press the shutter button halfway.**

#### ∫ **Switching to other menus**

e.g.: Switching to the [Setup] menu from [Rec] menu

- *1* **Press [MENU/SET].**
- *2* **Press** 2**.**
- **3 Press ▼** or rotate the rear dial to select the [Setup] **menu icon [** $\mathscr{D}$ **].**
- **4 Press ► or the rear dial.** 
	- Select a menu item next and set it.

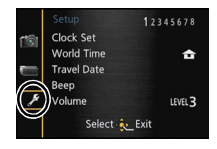

## **Reading the Operating Instructions (PDF format)**

**More detailed instructions on the operation of this camera are contained in "Operating Instructions for advanced features (PDF format)" in the supplied CD-ROM. Install it on your PC to read it.**

- ∫ **For Windows**
	- **1 Turn the PC on and insert the CD-ROM containing the Operating Instructions (supplied).**

(DMC-FZ200) Proceed to step **3**.

(DMC-FZ62) Proceed to step **2**.

- **2 Click the [Operating Instructions].**
- **3 Select the desired language and then click [Operating Instructions] to install.**
- **4 Double click the "Operating Instructions" shortcut icon on the desktop.**

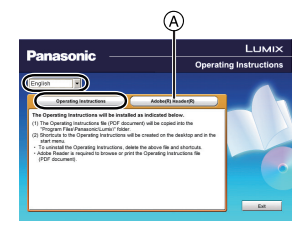

#### ■ When the Operating Instructions (PDF format) will not open

You will need Adobe Acrobat Reader 5.0 or later or Adobe Reader 7.0 or later to browse or print the Operating Instructions (PDF format).

Insert the CD-ROM containing the Operating Instructions (supplied), click  $\overline{A}$  and then follow the messages on the screen to install.

(Compatible OS: Windows XP SP3/Windows Vista SP2/Windows 7)

• You can download and install a version of Adobe Reader that you can use with your OS from the following Web Site.

**http://get.adobe.com/reader/otherversions/**

#### ∫ **To uninstall the Operating Instructions (PDF format)**

Delete the PDF file from the "Program Files\Panasonic\Lumix\" folder.

#### ∫ **For Mac**

- **1 Turn the PC on and insert the CD-ROM containing the Operating Instructions (supplied).**
- **2 Open the "Manual" folder in the CD-ROM and then copy the PDF file with the desired language inside the folder.**
- **3 Double click the PDF file to open it.**

• The supplied CD-ROM includes the following software.

#### (DMC-FZ200)

– **PHOTOfunSTUDIO 8.3 PE** (Windows XP/Vista/7)

This is a software having functions, such as copying pictures to a PC, editing and printing.

- **SILKYPIX Developer Studio** (Windows XP/Vista/7, Mac OS X v10.4/v10.5/v10.6/v10.7) This is software to edit RAW format images. For details on how to use the SILKYPIX Developer Studio, refer to the "Help" or the Ichikawa Soft Laboratory's support website: http://www.isl.co.jp/SILKYPIX/english/p/support/
- **LoiLoScope 30 day full trial version** (Windows XP/Vista/7) (This will only install a shortcut to the trial version download site.)

#### (DMC-FZ62)

- **PHOTOfunSTUDIO 8.3 AE** (Windows XP/Vista/7) This is a software having functions, such as copying pictures to a PC, editing and printing.
- **LoiLoScope 30 day full trial version** (Windows XP/Vista/7) (This will only install a shortcut to the trial version download site.)
- Before inserting the CD-ROM, close all running applications.

#### **1 Check the environment of your PC.**

- **• Operating environment of "PHOTOfunSTUDIO 8.3 PE/PHOTOfunSTUDIO 8.3 AE"**  $-OS$ :
	- Windows<sup>®</sup>  $XP$  (32bit) SP3.

Windows Vista $\mathcal P$  (32bit) SP2.

Windows<sup>®</sup> 7 (32bit/64bit) and SP1

 $-CPU$ 

Pentium<sup>®</sup> III 500 MHz or higher (Windows<sup>®</sup> XP).

Pentium<sup>®</sup> III 800 MHz or higher (Windows Vista<sup>®</sup>).

Pentium<sup>®</sup> III 1 GHz or higher (Windows<sup>®</sup> 7)

– Display:

 $1024\times768$  pixels or more (1920 $\times$ 1080 pixels or more recommended) – RAM:

512 MB or more (Windows $\sqrt{P}$  XP/Windows Vista $\sqrt{P}$ )

1 GB or more (Windows<sup>®</sup> 7 32bit).

- 2 GB or more (Windows<sup>®</sup> 7 64bit)
- Free hard disk space:

450 MB or more for installing software

• Refer to the operating instructions of "PHOTOfunSTUDIO" (PDF) for further operating environment.

### **2 Insert the CD-ROM with the supplied software.**

- When you insert the supplied CD-ROM, the install menu will start.
- (DMC-FZ200) Proceed to step **4**.

(DMC-FZ62) Proceed to step **3**.

**3 Click on the [Applications] on the install menu.**

#### **4 Click on the [Recommended Installation].**

• Proceed with installation according to messages appearing on the screen.

#### **Note**

- The software compatible with your PC will be installed.
- "PHOTOfunSTUDIO" is not compatible with Mac.

#### (DMC-FZ200)

- On the Mac, SILKYPIX can be installed manually.
- **1** Insert the CD-ROM with the supplied software.
- 2 Double-click on the automatically displayed folder.
- **3** Double-click the icon in the application folder.

Specifications are subject to change without notice.

#### **Digital Camera:**

Information for your safety

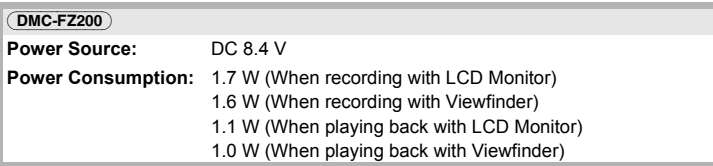

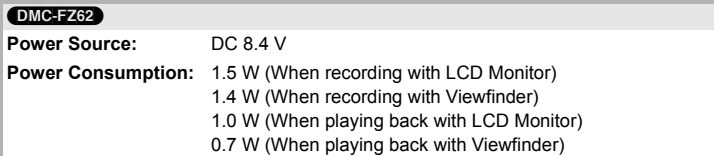

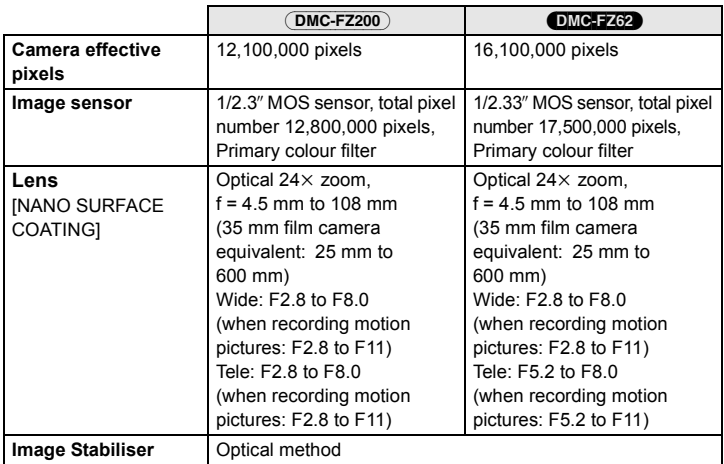

 $32$ D<del>(</del>Wild52dFhom Www.Somanuals.com. All Manuals Search And Download.

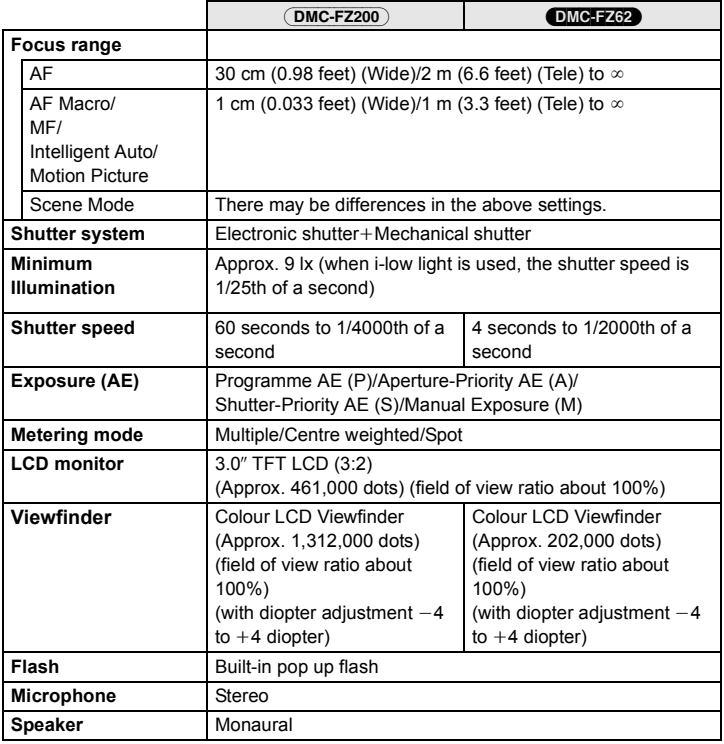

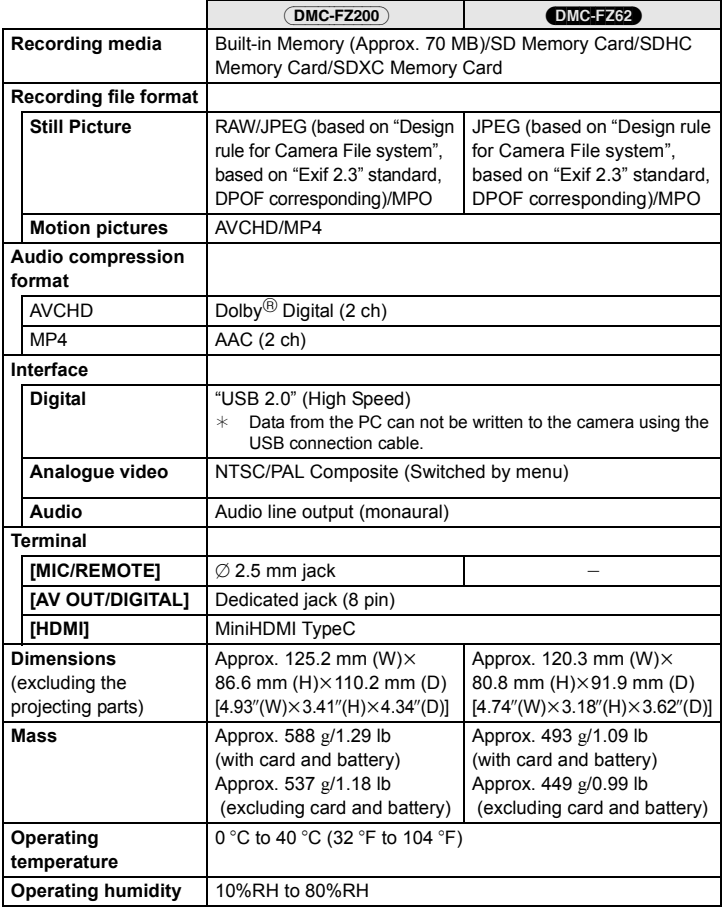

#### **Battery Charger:**

Information for your safety

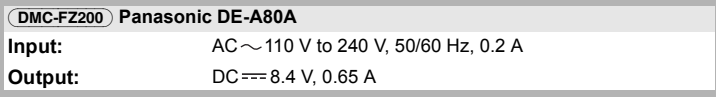

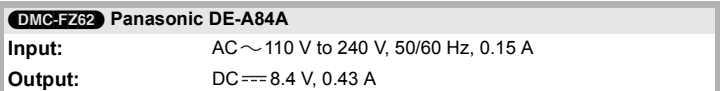

#### **Battery Pack (lithium-ion):**

Information for your safety

#### (DMC-FZ200) **Panasonic DMW-BLC12E**

**Voltage/capacity:** 7.2 V/1200 mAh

#### (DMC-FZ62) **Panasonic DMW-BMB9E**

**Voltage/capacity:** 7.2 V/895 mAh

- SDXC Logo is a trademark of SD-3C, LLC.
- "AVCHD", "AVCHD Progressive", the "AVCHD" logo and the "AVCHD Progressive" logo are trademarks of Panasonic Corporation and Sony Corporation.
- Manufactured under license from Dolby Laboratories. Dolby and the double-D symbol are trademarks of Dolby Laboratories.
- HDMI, the HDMI Logo, and High-Definition Multimedia Interface are trademarks or registered trademarks of HDMI Licensing LLC in the United States and other countries.
- HDAVI ControlTM is a trademark of Panasonic Corporation.
- QuickTime and the QuickTime logo are trademarks or registered trademarks of Apple Inc., used under license therefrom.
- Mac and Mac OS are trademarks of Apple Inc., registered in the U.S. and other countries.
- Windows and Windows Vista are either registered trademarks or trademarks of Microsoft Corporation in the United States and/or other countries.
- This product uses "DynaFont" from DynaComware Corporation. DynaFont is a registered trademark of DynaComware Taiwan Inc.
- Other names of systems and products mentioned in these instructions are usually the registered trademarks or trademarks of the manufacturers who developed the system or product concerned.

This product is licensed under the AVC patent portfolio license for the personal and non-commercial use of a consumer to (i) encode video in compliance with the AVC Standard ("AVC Video") and/or (ii) decode AVC Video that was encoded by a consumer engaged in a personal and non-commercial activity and/or was obtained from a video provider licensed to provide AVC Video. No license is granted or shall be implied for any other use. Additional information may be obtained from MPEG LA, LLC. See http://www.mpegla.com.

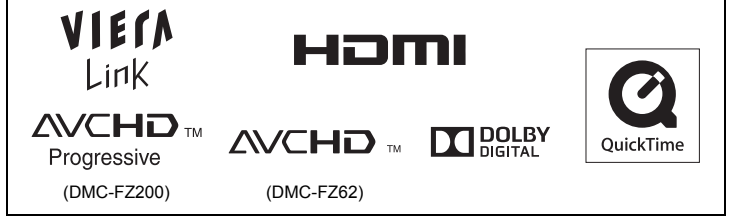

Pursuant to at the directive 2004/108/EC, article 9(2) Panasonic Testing Centre<br>Panasonic Marketing Europe GmbH Panasonic Marketing Europe Gmann<br>Winsbergring 15, 22525 Hamburg, Germany

Panasonic Corporation Web Site: http://panasonic.net

Panasonic Corporation 2012 Download from Www.Somanuals.com. All Manuals Search And Download.

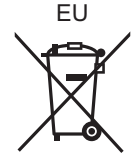

Free Manuals Download Website [http://myh66.com](http://myh66.com/) [http://usermanuals.us](http://usermanuals.us/) [http://www.somanuals.com](http://www.somanuals.com/) [http://www.4manuals.cc](http://www.4manuals.cc/) [http://www.manual-lib.com](http://www.manual-lib.com/) [http://www.404manual.com](http://www.404manual.com/) [http://www.luxmanual.com](http://www.luxmanual.com/) [http://aubethermostatmanual.com](http://aubethermostatmanual.com/) Golf course search by state [http://golfingnear.com](http://www.golfingnear.com/)

Email search by domain

[http://emailbydomain.com](http://emailbydomain.com/) Auto manuals search

[http://auto.somanuals.com](http://auto.somanuals.com/) TV manuals search

[http://tv.somanuals.com](http://tv.somanuals.com/)